# **Ventoy - Créer une clé USB "multiboot"**

- Objet : Ventoy
- Niveau requis : [débutant,](http://debian-facile.org/tag:debutant?do=showtag&tag=d%C3%A9butant) [avisé](http://debian-facile.org/tag:avise?do=showtag&tag=avis%C3%A9)
- Commentaires : Créer une clé USB "multiboot" sous Debian
- Débutant, à savoir : [Utiliser GNU/Linux en ligne de commande, tout commence là !.](http://debian-facile.org/doc:systeme:commandes:le_debianiste_qui_papillonne)  $\ddot{\mathbf{\Theta}}$
- Suivi :
	- Création par **A**fiche 15/08/2020
	- Complété et mis à jour par **Striche 24/07/2021**
	- $\circ$  Testé par <arpinux> le <22/07/2021>
- Commentaires sur le forum : [Lien vers le forum concernant ce tuto](https://debian-facile.org/viewtopic.php?id=28071)  $1$

# **Introduction**

Pour créer une clé USB "bootable" sous Debian à partir d'une image ISO, on peut utiliser la commande dd ([https://debian-facile.org/doc:install:usb-boot\)](https://debian-facile.org/doc:install:usb-boot)

Exemple, pour copier le fichier ISO sur la clé identifiée sdb :

```
dd if=debian-live-10.5.0-i386-xfce+nonfree.iso of=/dev/sdb bs=4M
status=progress
```
Mais la commande dd ne permet de copier qu'une seule distribution sur la clé USB.

Pour créer une clé USB "multiboot", on pouvait utiliser jusqu'ici Multisytem [\(http://liveusb.info/dotclear/index.php?pages/install](http://liveusb.info/dotclear/index.php?pages/install)). Même si Multisystem supporte un grand nombre de distributions, il est parfois récalcitrant pour certains fichiers ISO.

Depuis peu, un nouvel outil a fait son apparition : Ventoy.

Avec le logiciel Ventoy, créer une clé USB multiboot est encore plus simple : vous n'avez qu'à copier les images ISO sur la clé USB et c'est tout ! Toutes ces ISO seront amorçables grâce à Ventoy.

# **Installation**

### **\* Méthode n° 1 :**

Avant de copier les fichiers ISO sur la clé, il est nécessaire de la préparer pour qu'elle soit amorçable avec Ventoy.

Les fichiers d'installation sont disponibles à partir de ce lien : <https://www.ventoy.net/en/download.html> qui renvoie ici : <https://github.com/ventoy/Ventoy/releases>

- Télécharger le fichier ventoy-1.0.47-linux.tar.gz
- Vérifier que son empreinte numérique SHA-256 est correcte. Cela peut se faire facilement avec

l'outil GtkHash, disponible dans les dépôts Debian.

**Eix Me!**) Inclure le hash en texte plutôt qu'en image, pour faciliter la comparaison.

 $\pmb{\times}$ 

 $\pmb{\times}$ 

- Extraire le contenu de l'archive tar.gz à partir de votre outil préféré (xarchiver - [tar](http://debian-facile.org/doc:systeme:tar) - …)

- Se placer à la racine dans le répertoire ventoy-1.0.47

- Ouvrir le [Terminal](http://debian-facile.org/doc:systeme:terminal) (sous Xfce, effectuer un clic droit dans un espace libre du répertoire ventoy-1.0.47 et choisir "Ouvrir un Terminal ici" dans le menu contextuel)

- Le Terminal s'ouvre au bon emplacement : Exemple :

@debian:~/Téléchargements/ventoy-1.0.47\$

- Insérer une clé USB vierge (si des données sont présentes, elles seront écrasées par Ventoy) - Vérifier avec Gparted ou en ligne de commande avec [fdisk](http://debian-facile.org/doc:systeme:fdisk) comment est identifiée la clé USB (sdb, ici) :

lsblk -f

- Saisir cette commande :

```
pour une table de partitions de type GPT :
```
./Ventoy2Disk.sh -g -i /dev/sdb

pour une table de partitions de type MBR :

./Ventoy2Disk.sh -i /dev/sdb

- Si tout se passe bien, à la fin de l'installation de Ventoy sur la clé, il devrait s'afficher : Install Ventoy to /dev/sdb successfully finished

 $\pmb{\times}$ 

- Fermer le Terminal.

⇒ Pour mettre à jour Ventoy sur la clé :

./Ventoy2Disk.sh -u /dev/sdb

#### **\* Méthode n° 2 :**

La création de la clé "multi-démarrage" Ventoy peut également être effectuée à partir d'une clé live dotée de l'ISO Ventoy.

Le fichier ISO Ventoy étant de taille extrêmement réduite (47 MB pour la version 1.0.47), c'est

l'occasion rêvée d'utiliser une vieille clé USB de 256 Mo qui dort dans un tiroir.

- Télécharger le fichier ISO à partir de cette page : <https://github.com/ventoy/Ventoy/releases>(lien direct pour la version 1.0.47 :

<https://github.com/ventoy/Ventoy/releases/download/v1.0.47/ventoy-1.0.47-livecd.iso>)

- Créer une clé USB avec l'ISO de Ventoy (avec la commande dd ou tout autre méthode).

- Démarrer le PC sur la clé ISO Ventoy.

- Brancher la clé USB "multi démarrage" qui servira à abriter les différents systèmes.

- Cet écran va apparaître :

 $\pmb{\times}$ 

- Si la clé USB "multi démarrage" n'est pas visible, rafraîchir la liste des périphériques en saisissant  $<sub>a</sub>$ </sub>

- Dans cet exemple, la clé "multi démarrage" est de marque SanDisk et d'une capacité de 8 Go (sdb) Pour la sélectionner, il suffit de taper sur la touche 2. Puis Installer Ventoy sur sdb en tapant sur la touche 1.

- Le programme met en garde que toutes les données présentes sur la clé sdb seront perdues. Pour poursuivre, à la question Continue ?, taper y, puis à nouveau y (double confirmation).

 $\pmb{\times}$ 

- Le programme partitionne la clé USB puis installe (avec succès) Ventoy sur le périphérique sdb.

 $\pmb{\times}$ 

Voilà, la clé USB sdb est prête à accueillir des systèmes ISO par simple copier-coller.

- Ouitter le live Ventoy en choisissant <b> Reboot

## **Utilisation**

Rien de plus simple !

La clé Ventoy apparaît désormais dans le gestionnaire de fichiers avec l'étiquette Ventoy.

- Il suffit de copier les fichiers ISO dans la clé comme n'importe quel fichier.

- A la fin de la copie, éjecter la clé USB, redémarrer le PC en choisissant la clé comme périphérique de démarrage (il sera nécessaire de désactiver le Secure boot pour pouvoir démarrer sur la clé USB).

- Le menu de Ventoy s'ouvre avec la liste de toutes les ISO copiées sur la clé USB.

- Se déplacer à l'aide des touches directionnelles du clavier sur l'ISO souhaitée et valider le choix par "Enter"

- L'ISO démarre…

## **Pour information**

Voici toutes les fonctionnalités de Ventoy :

- 100% open source
- Démarrage direct à partir d'un fichier ISO, aucune extraction nécessaire
- Compatible avec le BIOS hérité et l'UEFI
- Compatible avec les fichiers ISO supérieurs à 4 Go
- Menu de démarrage
- Plus de 700 fichiers ISO compatibles et testés avec succès (<https://www.ventoy.net/en/isolist.html>)
- Possibilité de copier également des données (fichiers texte…) sur la clé Ventoy

# **Liens**

Merci à Croutons qui, à partir de son retour d'expérience [\(https://debian-facile.org/viewtopic.php?id=27306\)](https://debian-facile.org/viewtopic.php?id=27306) m'a motivé à créer cette nouvelle page du wiki. ajouter la persistence (c'est pas une faute d'orthographe c'est de l'anglais [\)https://debian-facile.org/viewtopic.php?pid=350396#p350396](https://debian-facile.org/viewtopic.php?pid=350396#p350396)

[1\)](#page--1-0)

N'hésitez pas à y faire part de vos remarques, succès, améliorations ou échecs !

From: <http://debian-facile.org/> - **Documentation - Wiki**

Permanent link: **<http://debian-facile.org/doc:ventoy:usb-boot>**

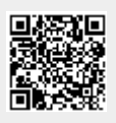

Last update: **12/07/2023 10:41**